# **Installing FlexNet Licence Management Software - Linux**

Floating / networked licences require you to install licence management software on a nominated licence server in order to run VSNi software. The licence server must be a reliable machine that is always running during normal operating hours as licenced applications will not work elsewhere on the network if the server is not present.

The VSNi licence server facility is built using the FlexNet licence management system.

Licence management software includes many additional features. If you wish to change any of the defaults or make any additions, please review the [FlexNet licence Administration Guide](http://download.autodesk.com/us/support/files/network_license_manager/readmes/LicenseAdministration.pdf) before installing.

### **Before you Begin**

The VSNi licence Server supports Debian and Redhat 64-bit architecture for Linux.

The target operating system requires >3.0 version of 'LSB' component to be installed. Availability of this LSB component will, in the majority of cases, ensure that other necessary system-level libraries are available. See [LSB Support](https://software.intel.com/en-us/articles/intel-compilers-for-linux-version-111-silent-installation-guide/#lsb) for more information.

The installation and configuration of this software requires a high degree of expertise and administrative privilege and is expected to be undertaken by a member of your IT or Network support team.

Ensure that the following conditions are true:

- The computer you designate as the licence server is networked
- The computer is visible to all users who need to access the licence managed software
- You have administrator rights on the designated server

#### **Generating a Licence Request**

Run these commands as sudo to install the prerequisite software for hosting the Flex licence application.

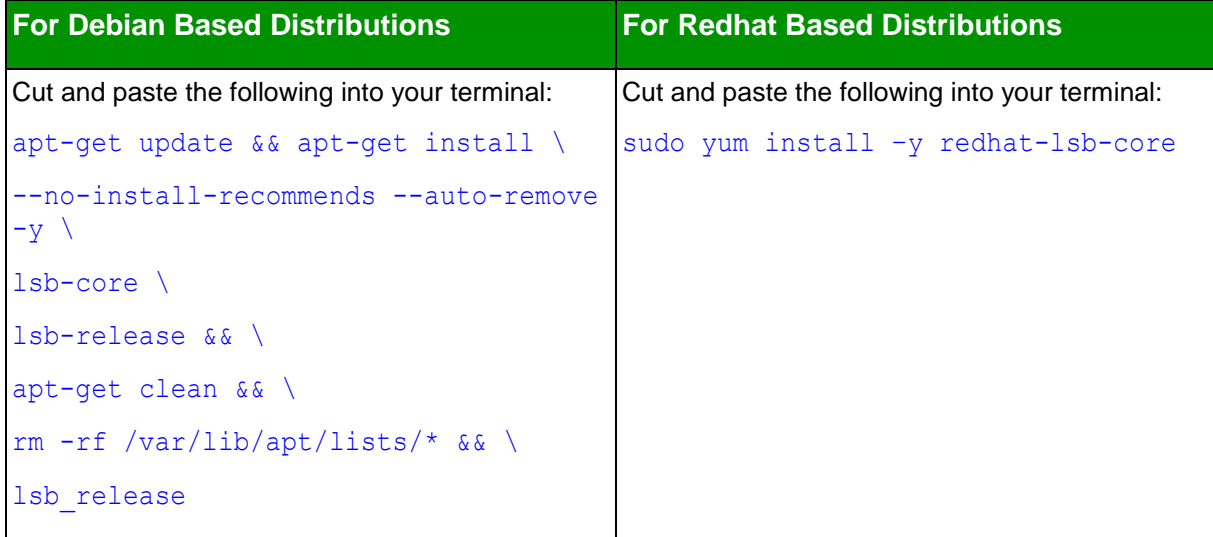

1. After installing lsb-core and lsb-release run the the following sequence of commands to download and extract the licence server archive. Commands are displayed in blue and output is displayed in black.

```
[userA@serverX~]$
```
http://downloads.vsni.digital/2719649a3adf18458d2a5bdddf737d8b94dae4b4/VSN\_L icense\_Server-Linux-x64\_86-lsb3-v11.14.0.0.tgz \*\*\*truncated output as too long to list it all\*\*\* Saving to: 'VSN licence Server-Linux-x64 86-lsb3-v11.14.0.0.tgz' VSN licence Server-  $100\frac{\text{e}}{\text{S}}$  [==================>] 4.15M 8.07MB/s in 0.5s 2017-03-27 10:32:04 (8.07 MB/s) - 'VSN\_licence\_Server-Linux-x64\_86-lsb3 v11.14.0.0.tgz' saved [4352000/4352000] [userA@serverX ~]\$ ls -l VSN\* -rw-rw-r-. 1 userA userA 1576602 Mar 18 11:34 VSN licence Server-Linuxx64\_86-lsb3-v11.13.1.3.tgz [userA@serverX ~]\$ tar xvf VSN\_licence\_Server-Linux-x64\_86-lsb3 v11.14.0.0.tgz VSN\_licence\_Server/ VSN\_licence\_Server/lmutil VSN\_licence\_Server/VSN VSN\_licence\_Server/lmgrd [userA@serverX ~]\$ cd VSN\_licence\_Server/ [userA@serverX VSN\_licence\_Server\_v11.13.1.3]\$ sudo ./lmutil lmvminfo -long lmutil – Copyright (c) 1989-2015 Flexera Software LLC. All Rights Reserved. Running on Virtual Platform FAMILY=\*\*\* Installation specific \*\*\* NAME=\*\*\* Installation specific \*\*\* UUID=\*\*\* Installation specific \*\*\* GENID: ERROR – Unavailable. [userA@serverX VSN\_licence\_Server]\$ ./lmutil lmhostid lmutil – Copyright (c) 1989-2015 Flexera Software LLC. All Rights Reserved. The FlexNet host ID of this machine is "\*\*\* Installation specific \*\*\*" [userA@serverX VSN\_licence\_Server]\$ ./lmutil lmhostid -ptype VM -uuid lmutil – Copyright (c) 1989-2015 Flexera Software LLC. All Rights Reserved. The FlexNet host ID of this machine is "VM\_UUID=\*\*\* Installation specific \*\*\*"

3. Copy and email the full transcript of your terminal session to [support@vsni.co.uk.](mailto:support@vsni.co.uk)with the subject line 'licencerequest'.

VSNi support will reply with an email containing two attachments: vsn.lic and product\_name.lic (where product name is the VSNi product you have purchased).

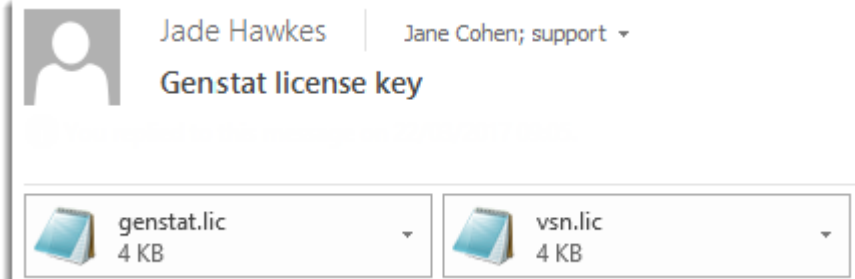

#### **Configuring your Licence Server**

**Note:** Ensure that the licencing ports and the vendor daemon ports are opened on the firewall so that remote clients can checkout licences. For detailed information please refer to **FlexNet licence** [Administration Guide.](http://download.autodesk.com/us/support/files/network_license_manager/readmes/LicenseAdministration.pdf)

- 1. When you receive the email containing the .lic attachments, save them to your Home directory.
- 2. Run the following command to create a tmp directory: sudo mkdir /usr/tmp  $&\&$  sudo chmod 777 /usr/tmp
- 3. As a non-root user run the following command to launch the licence manager daemon and create a log file:

~/VSN\_licence\_Server/lmgrd -c ~/vsn.lic -l ~/vsn.log

4. Review the contents of the server log file to check that startup is successful.

cat ~/vsn.logps -ef

5. Now run the following command.

./lmutil diag -c ~/vsn.lic

lmutil - Copyright (c) 1989-2016 Flexera Software LLC. All Rights Reserved.

FlexNet diagnostics on Mon 3/27/2017 15:02

-----------------------------------------------------

licence file: /home/username/vsn.lic

-----------------------------------------------------

"product name" v1704, vendor: VSN, expiry: 21-apr-2017

vendor\_string: VSNI

licence server: hostname

floating licence starts: 1-jan-1990, expires: 21-apr-2017

Requests from the same USER/HOST/DISPLAY do not consume a new licence

This licence can be checked out

-----------------------------------------------------

## **Enabling Users to run the Software**

1. You must now distribute the product\_name.lic licence files to the users who will install them in their Home folders.

For Linux this will typically be /home/username.

For Mac this will typically be /Users/username.

For Windows this will typically be C: \Users\username\Documents.

2. After distributing the licence files you can install the product software on your client machines.